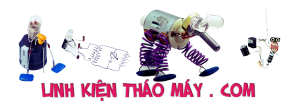

Câu 15174 của bạn Dang Khoi Vi – đã có (0) trả lời & góp ý.

Loại thiết bị (Model): Truong An Hiện tượng: phan mem

UniKey – Bộ gõ tiếng Việt miễn phí phổ biến nhất

Bộ gõ tiếng Việt UniKey là một trong những phần mềm không thể thiếu đối với người dùng máy tính, giúp ích rất nhiều trong soạn thảo văn bản, gõ tiếng Việt có dấu, chuyển đổi font chữ, gõ tắt, viết chữ hoa, kiểm tra lỗi chính tả trong văn bản. Đặc biệt, UniKey hoàn toàn miễn phí, gọn nhẹ, sử dụng đơn giản, không cần cài đặt.

best\_2147493191-1-ssTải Unikey – phần mềm gõ tiếng Việt với nhiều phiên bản chạy trên Windows

Để gõ tiếng Việt có dấu bạn chỉ cần download Unikey về máy rồi giải nén (đối với file tải về là .zip), hoặc chạy trực tiếp file UniKeyNT.exe là có thể gõ tiếng Việt trên cả Windows 32-bit và Windows 64-bit. Rất đơn giản và thuận tiên phải không các bạn?

Unikey là ứng dụng viết tiếng Việt Unicode phổ biến tại Việt Nam. Unikey cho phép gõ tiếng Việt Unicode trong các tài liệu Word, Excel và nhiều chương trình khác trên mọi hệ điều hành Windows.

Vậy hãy tải Unikey mới nhất về máy tính để hỗ trợ gõ tiếng Việt, công cụ này cung cấp nhiều bảng mã tiếng Việt như: Unicode, TCVN3 (ABC), VNI Windows, VIQR, Vietnamese locale CP 1258, Unicode tổ hợp, UTP-8 Literal, NCR Decimal, NCR Hex, Unicode Cstring, X UTF-8, VISCII, VPS, BK HCM1, BK HCM2, Vietware X, Vietware F. Đồng thời, hỗ trợ 5 kiểu gõ khác nhau: Telex, VNI, VIQR, Microsoft và kiểu tự định nghĩa.

Tính năng chính của Unikey – Phần mềm gõ tiếng Việt gọn nhẹ

Unikey hỗ trợ gõ tiếng Việt trên Windows (bao gồm cả Windows 32-bit và 64-bit) Với Unikey, bạn có thể dễ dàng chuyển đổi font chữ, định nghĩa các phím tắt cho cụm từ, chuyển chữ từ có dấu sang không dấu, chuyển sang chữ hoa hoặc chữ thường… Unikey là ứng dụng gõ tiếng Việt hoàn toàn miễn phí và không có quảng cáo. Ứng dụng chạy gọn nhẹ, phù hợp với mọi cấu hình máy tính.

Tải Unikey phiên bản mới

Sửa lỗi nghiêm trọng khi gõ chữ hoa, xảy ra với bản cập nhật Windows 8. 1 mới nhất (August 2014 update rollup).

Cải tiến việc tự động đổi chữ hoa/thường cho các chữ gõ tắt.

Sửa lỗi unicode tổ hợp trên IE11.

Nâng cao xử lý sử dụng phím tắt trong phần mềm gõ tiếng Việt.

Thay đổi dễ thấy nhất đó là các tập tin thư viện DLL và tập tin chạy EXE đã được gộp lại thành một file UniKeyNT.exe duy nhất. Bên cạnh đó, lỗi thiếu thư viện MSVCR120.DLL khi chạy trên Windows 8 cùng nhiều vấn đề như phím tắt chuyển chế độ gõ chưa ổn định, sai chữ hoa – chữ thường trong các ứng dụng Modern cũng đã được khắc phục. Trong bản

Tài liệu này được tải từ website: http://linhkienthaomay.com. Zalo hỗ trợ: 0389937723

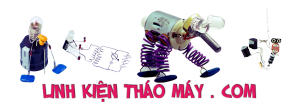

update ngày hôm nay tác giả Phạm Kim Long có bổ sung thêm khả năng hiển thị thông báo khi bạn chuyển giữa việc gõ tiếng Anh với tiếng Việt. Hiện Unikey 4.2 RC3 chỉ mới được phân phối dưới dạng file zip (bạn cần giải nén và chạy trực tiếp để dùng).

Phiên bản bộ gõ tiếng Việt Unikey mà mình đang giới thiệu là dành cho mọi hệ điều hành Windows. Nếu bạn không phải là chuyên gia hoặc không am hiểu hệ điều hành đang sử dụng vui lòng thực hiện theo các bước tải Unikey thông thường như hướng dẫn.

Tai unikeyBảng điều khiển của phần mềm gõ tiếng Việt Unikey khi chạy trong Windows.

Download unikey

Unikey đã được Ủy ban Quốc gia về chuẩn tiếng Việt Unicode của Bộ Khoa học và Công nghệ khuyến cáo sử dụng trong các cơ quan nhà nước Việt Nam. Đặc điểm nổi bật của chương trình là chạy nhanh và có tính ổn định cao. Unikey tương thích với rất nhiều phần mềm hỗ trợ Unicode…

Một số thủ thuật hữu ích khi dùng Unikey

Sau khi được mở, Unikey sẽ xuất hiện với một biểu tượng (icon) chữ V (hay E) màu đỏ trong khay công cụ hệ thống.

Nếu muốn chuyển đổi qua lại giữa bàn phím tiếng Việt (V) và Anh (E), bạn chỉ việc nhấn chuột lên biểu tượng của Unikey.

Nếu muốn thay đổi kiểu gõ hay bộ mã, hoặc cấu hình Unikey, bạn nhấp chuột phải lên biểu tượng để mở menu pop-up, sau đó chọn kiểu gõ hay bộ gõ tương ứng.

Để cấu hình Unikey, bạn nhấp chuột phải lên biểu tượng, chọn mục Bảng điều khiển… (hay nhấn tổ hợp phím Ctrl + Shift + F5).

Để mở hết bảng điều khiển, bạn nhấn vào nút Mở rộng trên bảng cấu hình và đánh dấu vào các mục mình muốn chọn.

Hướng dẫn cách gõ Tiếng Việt

Để gõ các chữ cái Việt có dấu bạn phải gõ chữ cái chính trước, sau đó gõ các dấu thanh, dấu mũ, dấu móc. Các kiểu gõ tiếng Việt khác nhau sẽ quy định các phím bấm khác nhau cho các dấu thanh, dấu mũ và dấu móc. Sau đây là cách gõ tiếng Việt có dấu (kiểu gõ Telex):

Phím aa: â Phím oo: ô Phím ee: ê Phím dd: đ Phím s: Dấu sắc Phím f: Dấu huyền Phím r: Dấu hỏi Phím x: Dấu ngã Phím i: Dấu năng Phím w: (aw =  $\ddot{a}$ ; ow =  $\sigma$ ; uw =  $\dot{u}$ ). Phím z: Xóa dấu đã gõ trước đó ( tairz = tai; xóa dấu hỏi).

Tài liệu này được tải từ website: http://linhkienthaomay.com. Zalo hỗ trợ: 0389937723 Tuy bạn có thể gõ phím dấu ngay sau các chữ cái gốc, nhưng điều này dễ dẫn đến việc bỏ

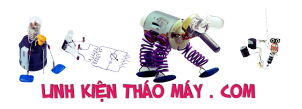

dấu không nhất quán. Ví dụ: chữ toán có thể được viết thành tóan. Với UniKey, bạn nên gõ dấu ở cuối từ và UniKey sẽ luôn tự động đặt dấu đúng vào chữ cái cần thiết.

Trạng thái chữ hoa, thường phụ thuộc vào trạng thái của các phím SHIFT và CAPS LOCK. Với các bảng mã 1 byte (TCVN 3, BK HCM1, VISCII, VPS), bạn phải dùng font chữ hoa mới có được chữ hoa có dấu. Với font chữ thường, bạn chỉ có thể gõ được các chữ hoa không dấu: Â, Ă, Ê, Ô, Ơ, Ư, Đ.

Bạn có thể dùng bảng điều khiển của Unikey để tắt chức năng bỏ dấu ở cuối từ. Cách chuyển đổi font chữ – chuyển mã trong Unikey

Nếu bạn đã từng download văn bản về thì hẳn sẽ thấy khi mở, nhiều file font chữ bị lỗi không đọc được. Trường hợp lỗi này là do font chữ trên file không tương thích với font chữ hệ thống máy tính đang có, chỉ cần chuyển đổi lại font chữ đó về font sẵn có trên máy. Yêu cầu phần mềm / Cấu hình:

## TRUNG TÂM SỬA CHỮA ĐIỆN TỬ QUẢNG BÌNH

**MR. XÔ - 0901.679.359 - 80 Võ Thị Sáu, Phường Quảng Thuận, tx Ba Đồn, tỉnh Quảng Bình**

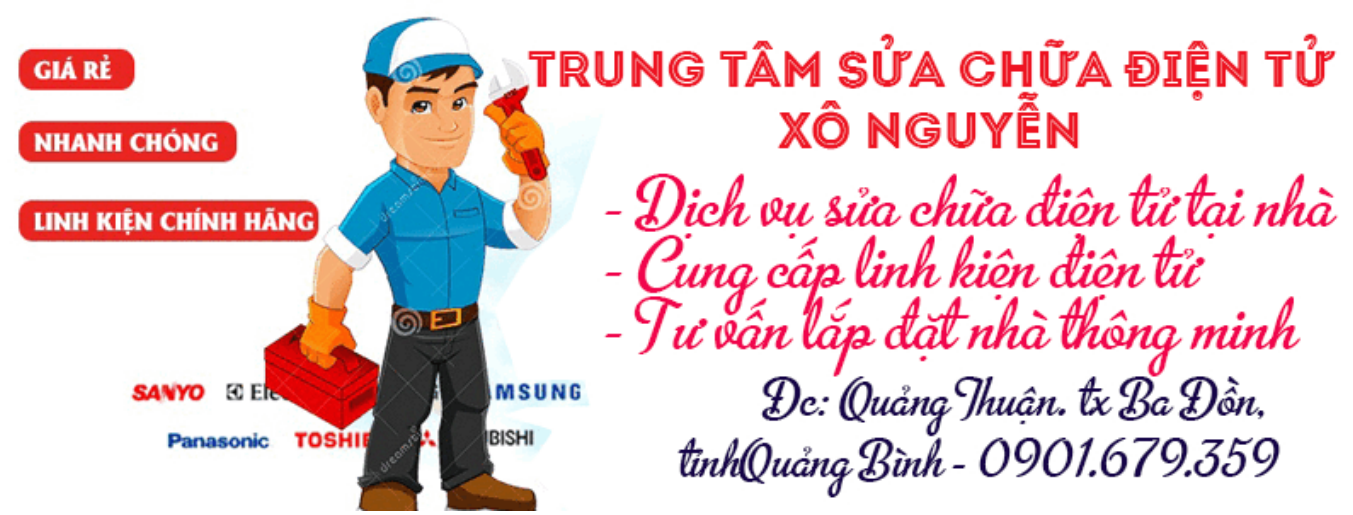

Windows NT/ME/2000/XP/Server 2003/Vista/Windows7/8/10

 $- \Box \bullet$   $\Box \bullet$   $--$ 

## **Các bài viết tương tự:**

- 1. [16637. Phần cứng phần mềm mạch nạp minh tân](https://linhkienthaomay.com/goc-ky-thuat/hoi-dap/16637-phan-cung-phan-mem-mach-nap-minh-tan-2049.html)
- Tài liệu này được tải từ website: http://linhkienthaomay.com. Zalo hỗ trợ: 0389937723 2. âmly jarguar PA 4500A chạy sò trường 2SC2922&2SC1212, vỉ ECHO là vỉ 1IC RT2399 [máy vẫn phát nhạc bình thường,nói qua micro vân ra loa nhưng chỉ có khi cắm mic vào](https://linhkienthaomay.com/goc-ky-thuat/hoi-dap/amly-jarguar-pa-4500a-chay-so-truong-2sc29222sc1212vi-echo-la-vi-1ic-rt2399-may-van-phat-nhac-binh-thuongnoi-qua-micro-van-ra-loa-nhung-chi-co-khi-cam-mic-vao-la-phan-vang-va-nhai-3782.html)

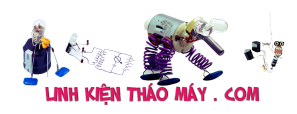

[là phần vang và nhại \(RPT&DLY\)tai vỉ ECHO là không có tác dụng núm điều chỉnh âm](https://linhkienthaomay.com/goc-ky-thuat/hoi-dap/amly-jarguar-pa-4500a-chay-so-truong-2sc29222sc1212vi-echo-la-vi-1ic-rt2399-may-van-phat-nhac-binh-thuongnoi-qua-micro-van-ra-loa-nhung-chi-co-khi-cam-mic-vao-la-phan-vang-va-nhai-3782.html) [lượng tại vỉ ECHO cũng k có tác dụng!](https://linhkienthaomay.com/goc-ky-thuat/hoi-dap/amly-jarguar-pa-4500a-chay-so-truong-2sc29222sc1212vi-echo-la-vi-1ic-rt2399-may-van-phat-nhac-binh-thuongnoi-qua-micro-van-ra-loa-nhung-chi-co-khi-cam-mic-vao-la-phan-vang-va-nhai-3782.html)

- 3. [chao cac ban. dan am thanh KENWOOD rat mong cac ban gop y giup minh chuyen la](https://linhkienthaomay.com/goc-ky-thuat/hoi-dap/chao-cac-ban-dan-am-thanh-kenwood-rat-mong-cac-ban-gop-y-giup-minh-chuyen-la-the-nay-minh-moi-nhan-dc-cua-khach-nho-sua-chua-cho-dan-am-thanh-kenwood-chay-radio-va-doc-dia-cd-nhungmay-2188.html) [the nay minh moi nhan dc cua khach nho sua chua cho dan am thanh kenwood chay](https://linhkienthaomay.com/goc-ky-thuat/hoi-dap/chao-cac-ban-dan-am-thanh-kenwood-rat-mong-cac-ban-gop-y-giup-minh-chuyen-la-the-nay-minh-moi-nhan-dc-cua-khach-nho-sua-chua-cho-dan-am-thanh-kenwood-chay-radio-va-doc-dia-cd-nhungmay-2188.html) [radio va doc dia CD nhungmay khach mang toi trong tinh trang chap phan cong suat](https://linhkienthaomay.com/goc-ky-thuat/hoi-dap/chao-cac-ban-dan-am-thanh-kenwood-rat-mong-cac-ban-gop-y-giup-minh-chuyen-la-the-nay-minh-moi-nhan-dc-cua-khach-nho-sua-chua-cho-dan-am-thanh-kenwood-chay-radio-va-doc-dia-cd-nhungmay-2188.html) [.DIA va RADIO van hoat dong binh thuong nhung bi chap CONG SUAT nen kep loa vao](https://linhkienthaomay.com/goc-ky-thuat/hoi-dap/chao-cac-ban-dan-am-thanh-kenwood-rat-mong-cac-ban-gop-y-giup-minh-chuyen-la-the-nay-minh-moi-nhan-dc-cua-khach-nho-sua-chua-cho-dan-am-thanh-kenwood-chay-radio-va-doc-dia-cd-nhungmay-2188.html) [dinh u neu de lau loa se bi chay .hien gio minh van chua dam lam gi ca moi kiem tra so](https://linhkienthaomay.com/goc-ky-thuat/hoi-dap/chao-cac-ban-dan-am-thanh-kenwood-rat-mong-cac-ban-gop-y-giup-minh-chuyen-la-the-nay-minh-moi-nhan-dc-cua-khach-nho-sua-chua-cho-dan-am-thanh-kenwood-chay-radio-va-doc-dia-cd-nhungmay-2188.html) [bo thi thay chay con STK4150 minh nhin ma da thay chuoi roi vi hang xach tay ma lai](https://linhkienthaomay.com/goc-ky-thuat/hoi-dap/chao-cac-ban-dan-am-thanh-kenwood-rat-mong-cac-ban-gop-y-giup-minh-chuyen-la-the-nay-minh-moi-nhan-dc-cua-khach-nho-sua-chua-cho-dan-am-thanh-kenwood-chay-radio-va-doc-dia-cd-nhungmay-2188.html) [thay con STK4150 minh chua thay gap con nay bao gio vi vay nho cac ban gop y va](https://linhkienthaomay.com/goc-ky-thuat/hoi-dap/chao-cac-ban-dan-am-thanh-kenwood-rat-mong-cac-ban-gop-y-giup-minh-chuyen-la-the-nay-minh-moi-nhan-dc-cua-khach-nho-sua-chua-cho-dan-am-thanh-kenwood-chay-radio-va-doc-dia-cd-nhungmay-2188.html) [giup minh xem tren thi truong co con nay khong vay?tro gioi lieu co ko cac ban](https://linhkienthaomay.com/goc-ky-thuat/hoi-dap/chao-cac-ban-dan-am-thanh-kenwood-rat-mong-cac-ban-gop-y-giup-minh-chuyen-la-the-nay-minh-moi-nhan-dc-cua-khach-nho-sua-chua-cho-dan-am-thanh-kenwood-chay-radio-va-doc-dia-cd-nhungmay-2188.html) [nhi?ban nao da tung lam qua ban nay xin giup do minh mot tay.thank cac ban nhieu.](https://linhkienthaomay.com/goc-ky-thuat/hoi-dap/chao-cac-ban-dan-am-thanh-kenwood-rat-mong-cac-ban-gop-y-giup-minh-chuyen-la-the-nay-minh-moi-nhan-dc-cua-khach-nho-sua-chua-cho-dan-am-thanh-kenwood-chay-radio-va-doc-dia-cd-nhungmay-2188.html)
- 4. [doi xy hang DELL dc phan phoi tai truong bach khoa chay nguon ATM hong on ap](https://linhkienthaomay.com/goc-ky-thuat/hoi-dap/doi-xy-hang-dell-dc-phan-phoi-tai-truong-bach-khoa-chay-nguon-atm-hong-on-ap-4351.html)
- 5. [Đầu VTC SH9 bi lỗi phần mềm](https://linhkienthaomay.com/goc-ky-thuat/hoi-dap/dau-vtc-sh9-bi-lo%cc%83i-phan-mem-5680.html)
- 6. [laptop xin hỏi bác pro ý kiến cho mình xài win8.1 lúc cài đặt phần mềm virut ko sao](https://linhkienthaomay.com/goc-ky-thuat/hoi-dap/laptop-xin-hoi-bac-pro-y-kien-cho-minh-xai-win8-1-luc-cai-dat-phan-mem-virut-ko-sao-khi-cai-dcom-3g-luc-dau-chay-binh-thuong-minh-thay-phan-mem-virut-khoa-key-go-bo-xong-khoi-dong-l-4501.html) [khi cài Dcom 3G lúc đầu chạy bình thường. mình thấy phần mềm virut khóa key gỡ bỏ](https://linhkienthaomay.com/goc-ky-thuat/hoi-dap/laptop-xin-hoi-bac-pro-y-kien-cho-minh-xai-win8-1-luc-cai-dat-phan-mem-virut-ko-sao-khi-cai-dcom-3g-luc-dau-chay-binh-thuong-minh-thay-phan-mem-virut-khoa-key-go-bo-xong-khoi-dong-l-4501.html) [xong khởi động lại máy bị lỗi Dcom 3G nó báo lỗi ip gì đó](https://linhkienthaomay.com/goc-ky-thuat/hoi-dap/laptop-xin-hoi-bac-pro-y-kien-cho-minh-xai-win8-1-luc-cai-dat-phan-mem-virut-ko-sao-khi-cai-dcom-3g-luc-dau-chay-binh-thuong-minh-thay-phan-mem-virut-khoa-key-go-bo-xong-khoi-dong-l-4501.html)
- 7. [Main Biostar G31M7-TE Lần đầu khởi động bình thường, tắt cứng, tắt bằng phần](https://linhkienthaomay.com/goc-ky-thuat/hoi-dap/main-biostar-g31m7-te-lan-dau-khoi-dong-binh-thuong-tat-cung-tat-bang-phan-mem-ok-nhung-khi-reset-lai-bang-cung-hoac-phan-mem-thi-card-test-bao-d1d0-hoac-vao-bios-roi-save-lai-cung-4899.html) [mềm ok. Nhưng khi reset lại bằng cứng hoặc phần mềm thì card test báo d1d0. Hoặc](https://linhkienthaomay.com/goc-ky-thuat/hoi-dap/main-biostar-g31m7-te-lan-dau-khoi-dong-binh-thuong-tat-cung-tat-bang-phan-mem-ok-nhung-khi-reset-lai-bang-cung-hoac-phan-mem-thi-card-test-bao-d1d0-hoac-vao-bios-roi-save-lai-cung-4899.html) vào bios rồi save lại cũng bi.
- 8. [Mở service monitor. mình có đề nghị này: các thầy nên bổ sung phần mở service cho](https://linhkienthaomay.com/goc-ky-thuat/hoi-dap/mo-service-monitor-toi-co-de-nghi-nay-cac-thay-nen-bo-sung-phan-mo-service-cho-monitor-nhu-trong-phan-tivi-vay-de-cho-cac-ban-tham-khao-phan-nay-toi-nghi-chac-nhieu-nguoi-cung-nhu-5188.html) [monitor như trong phần tivi vậy để cho các bạn tham khảo. Phần này, mình nghĩ chắc](https://linhkienthaomay.com/goc-ky-thuat/hoi-dap/mo-service-monitor-toi-co-de-nghi-nay-cac-thay-nen-bo-sung-phan-mo-service-cho-monitor-nhu-trong-phan-tivi-vay-de-cho-cac-ban-tham-khao-phan-nay-toi-nghi-chac-nhieu-nguoi-cung-nhu-5188.html) [nhiều người cũng như mình rất cần phần này để trị mấy con monitor mà không phải](https://linhkienthaomay.com/goc-ky-thuat/hoi-dap/mo-service-monitor-toi-co-de-nghi-nay-cac-thay-nen-bo-sung-phan-mo-service-cho-monitor-nhu-trong-phan-tivi-vay-de-cho-cac-ban-tham-khao-phan-nay-toi-nghi-chac-nhieu-nguoi-cung-nhu-5188.html) [trả lại cho khách.](https://linhkienthaomay.com/goc-ky-thuat/hoi-dap/mo-service-monitor-toi-co-de-nghi-nay-cac-thay-nen-bo-sung-phan-mo-service-cho-monitor-nhu-trong-phan-tivi-vay-de-cho-cac-ban-tham-khao-phan-nay-toi-nghi-chac-nhieu-nguoi-cung-nhu-5188.html)
- 9. [nokia n73 loi phan mem](https://linhkienthaomay.com/goc-ky-thuat/hoi-dap/nokia-n73-loi-phan-mem-5111.html)
- 10. [phan mem dien thoai phan mem dien thoai](https://linhkienthaomay.com/goc-ky-thuat/hoi-dap/phan-mem-dien-thoai-phan-mem-dien-thoai-5082.html)
- 11. [phần mềm mạch nạp minh tân do máy tín mới cài win lại nên mất dữ liệu](https://linhkienthaomay.com/goc-ky-thuat/hoi-dap/phan-mem-mach-nap-minh-tan-do-may-tin-moi-cai-win-lai-nen-mat-du-lieu-4549.html)
- 12. [PHẦN MỀM STK cho em hỏi phần mềm để chỉnh sửa File đầu kỹ thuật số thì dùng](https://linhkienthaomay.com/goc-ky-thuat/hoi-dap/phan-mem-stk-cho-em-hoi-phan-mem-de-chinh-sua-file-dau-ky-thuat-so-thi-dung-loai-nao-nhi-2277.html) [loại nào nhỉ](https://linhkienthaomay.com/goc-ky-thuat/hoi-dap/phan-mem-stk-cho-em-hoi-phan-mem-de-chinh-sua-file-dau-ky-thuat-so-thi-dung-loai-nao-nhi-2277.html)